## Quick Installation Guide

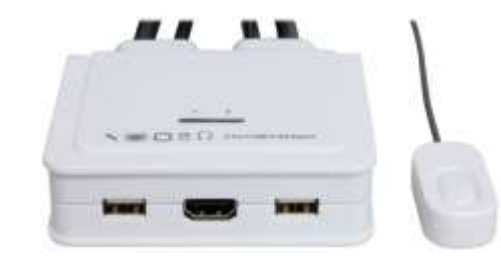

### **2-Port HDMI2.0 /type C USB Cable KVM Switch w/ DP, USB Audio & Mic console port** EW-K1302HDC4K

## **INTRODUCTION**

**The EW-K1302HDC4K Cable KVM Switch offers a PC port HDMI2.0 interface and a PC port Type-C interface with 2 sets of fixed KVM cables: HDMI/USB/Audio/Mic & Type-C/Audio/Mic combo cable so that you no longer have cable troubles. The console port offers for instant switching action, it has got a wired Quick Switch ! Button -- just a mere flip on the button and it switches to the other computer**. **The type C cable KVM supports HDMI console port resolution 3840x2160 / 4K 60Hz.**

**The two USB 2.0 keyboard and mouse ports are actually transparent USB hub ports that feature full driver support for advanced keyboard/mouse. In addition, they can also be connected to other high-speed USB devices such as USB disk storage, etc.**

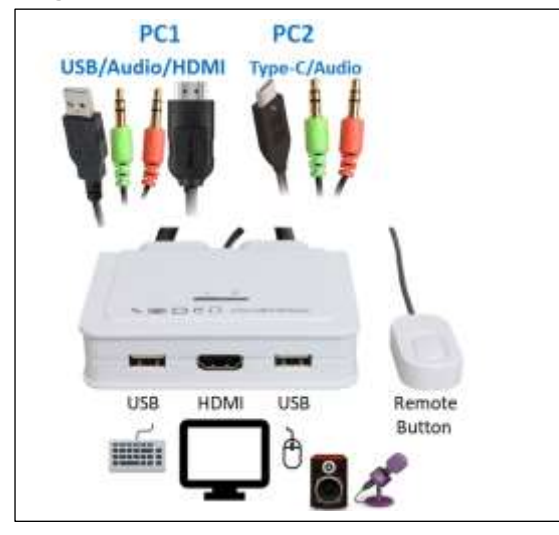

## **INSTALLATION**

Take the support CD and the cable KVM switch out of the box and follow the steps below for installation.

- 1. Insert the support CD into your CD drive, and the installation interface will pop up (If the Autorun feature has not been enabled on your computer. Just find the Autorun.exe in the support CD and double-click it to start).
- 2. For Windows/Mac: Just click the "Software Installation for Window" to start Windows Switching Software installation. To install Mac version, please copy the file (\*.pkg format) to the local hard disk and install it from there. Follow the instructions to completion. If the installation is completed, you will see a KVM Switching Software icon on the system tray of your desktop. Right-click on this icon to evoke the operation menu and double-click to evoke configuration box. For operation details of the KVM Switching Software, please refer to the following sections*.*

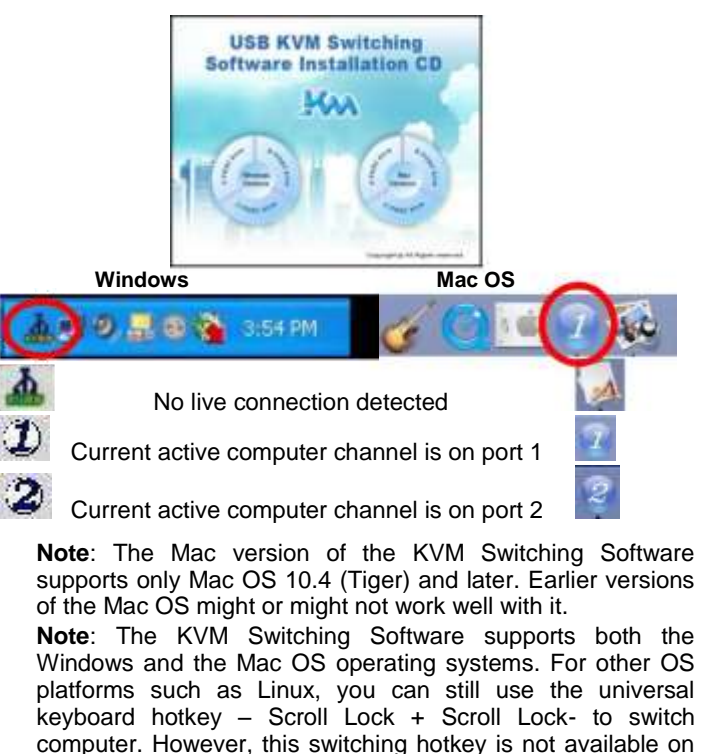

3. Repeat step 1 and 2 to install Switching software on the second computer.

non-computer platform such as Mac OS.

4. Connect a set of monitor, USB keyboard, and USB mouse to respective consoles port on KVM front panel.

EW-K1302HDC4K 2-Port HDMI/Type C USB Cable KVM Switch w/ Audio & Mic

5. Connect a set of the fixed KVM/ audio&mic cables to a computer's connectors. Connect another set of cables to the other computer.

Installation is completed. Now you can operate the KVM switch immediately.

**Note**: Some older computers with USB interface might need to manually enable the USB option in the BIOS settings before you can use any USB devices. If your USB interface does not work, please check the USB option status in the BIOS.

## **OPERATION**

There are three methods to control your KVM switch for computer and audio/mic port selection: using (1) QuickSwitch Button (a wired remote control), (2) KVM Switching Software, or (3) Keyboard hotkeys.

- (1) QuickSwitch Button (a wired remote control) The QuickSwitch button is a wired remote control that allows you a direct switching control. Simply press the button to toggle between two computers.
- (2) KVM Switching Software (Windows & Mac platform) For KVM Switching Software operation, please refer to the "Quick Reference Sheet".

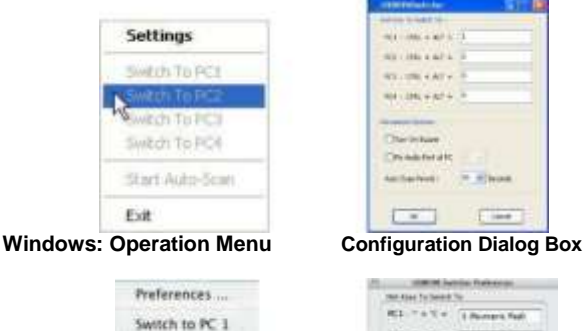

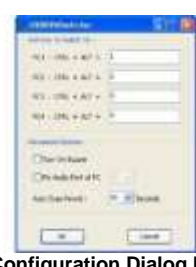

**Railey's to BC** 

Switch in PC 3 Senten to PC 4

Start Auto-Scan Keep In Dock

Open at Login

Out

Show In Finder **High** 

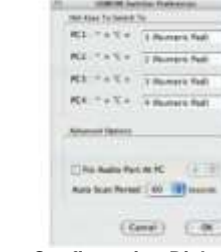

#### **Mac: Operation Menu Configuration Dialog Box**

#### (3) Keyboard Hotkeys

For keyboard hotkey operation, please refer to "Quick Reference Sheet".

# **Quick Reference Sheet**

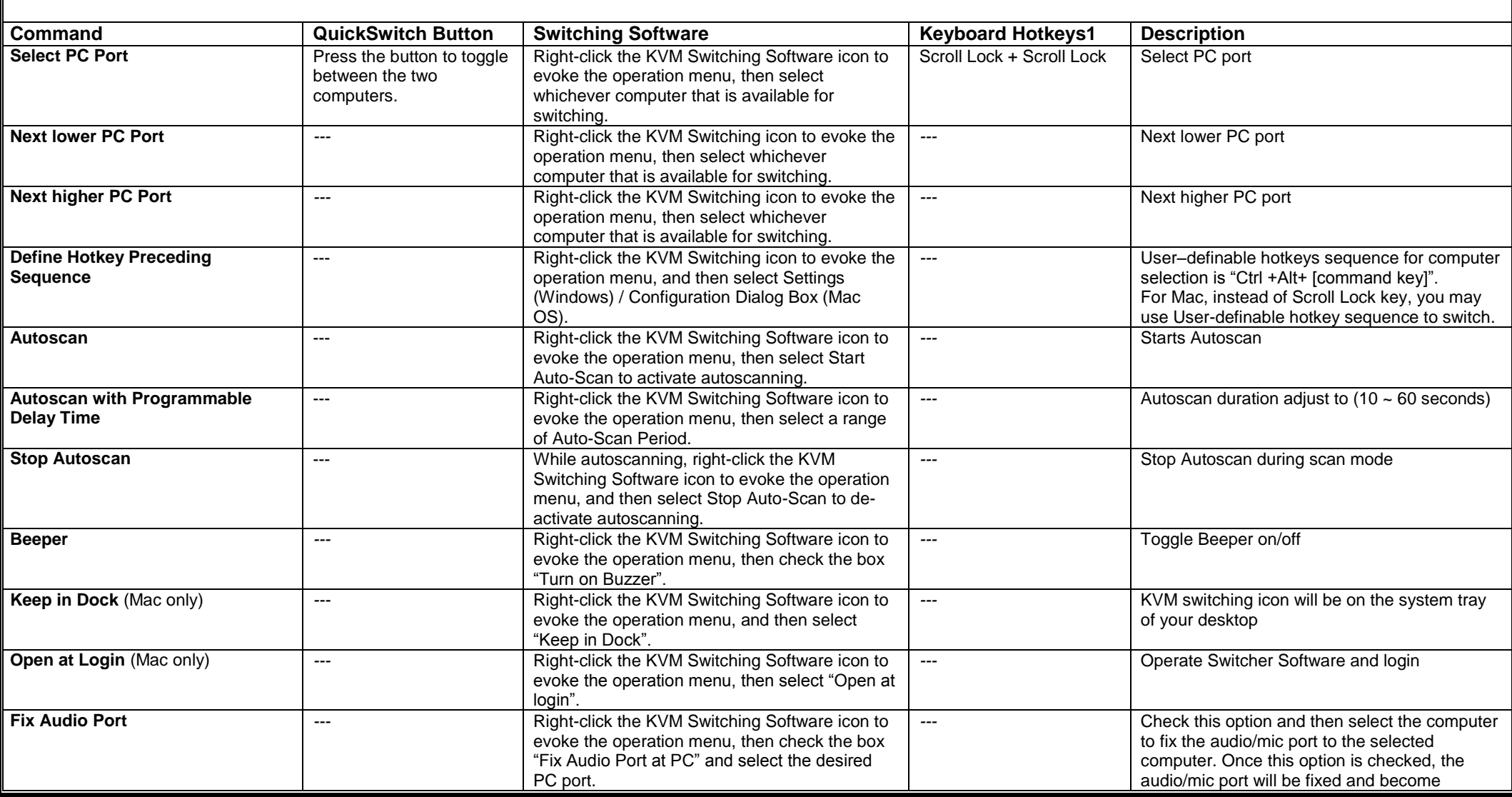

#### **Notes:**

.

1. Each keystroke in hotkey sequence should be pressed within two seconds. Otherwise, the hotkey sequence will not be validated.

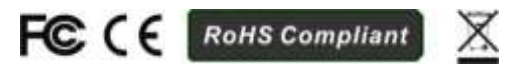